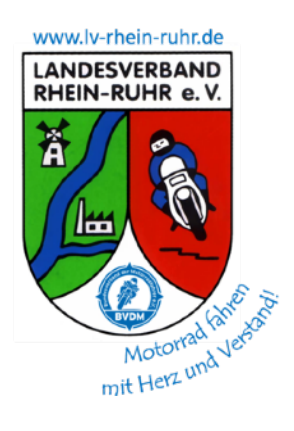

 **Ausschreibung**

**Tourenzielfahrt 2024**

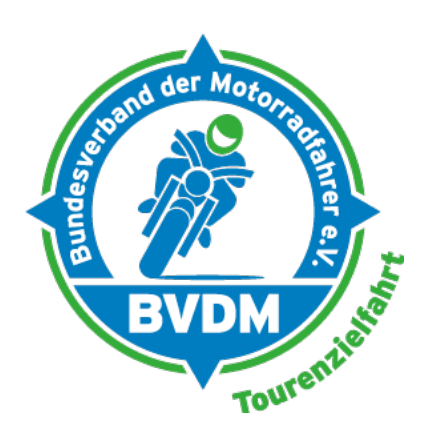

# **"Durstig durch Deutschland"**

- Eine genüssliche Zielfahrt nicht nur für Sommeliers -

Im Anhang findest Du eine **Liste mit 115 Zielen** in ganz Deutschland. Du hast das ganze Jahr Zeit, so viele Ziele wie Du möchtest aus dieser Liste zu besuchen. Gewertet werden **maximal 20 Ziele**. Um vorab eine grobe Übersicht zu erhalten, wo sich die Ziele befinden, haben wir Dir als kleine Hilfe eine Google Earth Datei in den Anhang gestellt.

Als Beweis, dass Du selbst mit Deinem Motorrad vor Ort warst, machst Du ein Foto vom **Ortsschild**, auf dem Dein Motorrad mit Kennzeichen, sowie ein **Jahrenzahlenschild** mit der **Aufschrift**

### **DD4**

**lesbar** sind.

Für jedes Ortsschild bekommst Du 20 Punkte gutgeschrieben. Um zusätzlich die jeweils ausgewiesene Punktzahl für das Ziel zu bekommen, solltest Du noch ein Bild davon anfertigen (ein Bild von unten oder von weitem reicht). Auf dem Foto des Ziels braucht in diesem Fall Dein Motorrad nicht sichtbar sein. Sollte es am Ortsschild keine Möglichkeit zum sicheren Anhalten geben (besonders kritisch für Gespanne), so kannst Du Dir zusätzlich ein Schild mit dem Kennzeichen Deines Motorrades ausdrucken und es zusammen mit dem Jahreszahlenschild lesbar am Ortsschild fotografieren. Wichtig: Das Motorrad (mit Kennzeichen und Jahreszahlenschild) muss in diesen Fällen auf dem Foto des Ziels sichtbar sein! Wir möchten sicherstellen, dass Du das Ziel mit dem angegebenen Motorrad besucht hast.

Die Punkte für das Ortsschild und für das Ziel werden, wenn alles korrekt ist, addiert. Ein Ortsschild allein - ohne das Foto des Ziels - zählt demnach 20 Punkte.

Auf dem Zielfoto muss das Ziel erkennbar sein, **nicht nur** ein Hinweisschild zum Ziel. Ein Hinweisschild **zusätzlich** zum Zielfoto ist dennoch sinnvoll, um das Ziel eindeutig identifizieren zu können. Ein Foto des Ziels allein - ohne das passende Ortsschild - kann leider nicht gewertet werden. Als Ortsschild zählen entweder [Ortseingangs](https://de.wikipedia.org/wiki/Ortstafel_(Deutschland))-, Ortsausgangs- (Schwarz auf Gelb) oder [Ortshinweistafeln](https://de.wikipedia.org/wiki/Ortstafel_(Deutschland)#Ortshinweistafeln_und_Ortsteiltafeln) (Gelb auf Grün).

Unsere Navi-Daten beruhen alle auf Internet-Recherchen. Daher übernehmen wir keine Garantie, dass es sich bei den angegebenen Koordinaten immer um das richtige Ziel handelt. Auch kann im Vorfeld nicht immer recherchiert werden, wie weit der Fußweg zum Ziel ist und ob der Weg dorthin legal befahrbar ist. Bitte überprüfe dies stets vor Ort!

In diesem Jahr gibt es wieder pro Ziel **10 Sonderpunkte**, wenn Du eine **Ortshinweistafel** (also gelbe Schrift auf grünem Grund) mit Deinem Motorrad und dem Jahreszahlenschild fotografierst, **auf dem entweder der Name des Ziels oder der Name des in der Liste vorkommenden Ortes abgebildet ist**. Die Ortshinweistafel muss sich dabei in der Nähe des Ziels befinden. Die genaue Position des Schildes muss bei Unklarheiten nachgewiesen werden können.

Dadurch wollen wir etwas mehr Spannung in den Wettbewerb bringen, da im Vorfeld meist nicht klar ist, ob es zum Tourenziel ein grünes Schild gibt. Somit ist es also nicht sicher, dass Du mit den 20 nominal teuersten Zielen auch gewinnst – ein anderer Teilnehmer könnte ja ein grünes Schild gefunden haben und damit die Sonderpunkte einfahren.

In der Vergangenheit haben uns manchmal Teilnehmer gefragt, warum wir denn dieses eine besonders interessante Ziel XYZ nicht auf unserer Liste hätten. Durch Dich haben wir es jetzt – mit dem **Joker**: Hier kannst Du Dir **ein eigenes Ziel** aussuchen. Dieses Ziel wird (innerhalb der 20 gewerteten Ziele) mit **25 Punkten** gewertet (plus Ortsschild, plus ggf. Sonderpunkte für die Ortshinweistafel). Sofern Du den Joker nutzt, enthält Dein Wertungsheft also bis zu 19 gewertete Ziele aus unserer Liste plus den Joker – ansonsten bis zu 20 gewertete Ziele aus unserer Liste. Das Joker-Ziel darf nicht in unserer Liste vorkommen.

Ein weiterer Wertungsmodus ist, dass **bei Punktgleichheit** derjenige gewinnt, der mehr Ziele besucht hat. Gib daher im Wertungsheft alle Ziele an, die Du besucht hast – auch wenn es mehr als 20 sein sollten. Für diesen Modus werden ebenfalls maximal 20 Ziele gewertet (unabhängig von ihrer Bepunktung – hier zählt nur die Anzahl). Dein Wertungsheft kann also maximal 40 gewertete Ziele enthalten:

- Maximal 20 gewertete Ziele plus
- Maximal 20 Ziele, deren Anzahl bei Punktgleichheit der ersten 20 Ziele gewertet wird.

Sollte sich hiernach immer noch eine Punktgleichheit ergeben, wird die Platzierung doppelt vergeben. Über evtl. Preise bei der Siegerehrung entscheidet in diesem Fall das Los.

Du darfst mehr als ein Motorrad für die Teilnahme an der Tourenzielfahrt benutzen. Dasselbe Motorrad darf aber nicht von mehr als einem Teilnehmer benutzt werden.

#### **Zum Wertungsheft:**

Der Versand der Fahrtunterlagen erfolgt ausschließlich in digitaler Form. Das Wertungsheft kannst Du wahlweise digital oder in Papierform einreichen. Grundsätzlich gehen nur vollständig ausgefüllte Wertungshefte mit vollständig ausgefüllter Wertungstabelle in die Wertung ein. Achte bitte bei den Fotos auf die Lesbarkeit der Ortsschilder, des Motorradkennzeichens und des Jahresschildes.

#### *Digital*

Fülle die beigelegte PPTX (Microsoft Powerpoint) oder KEY (Apple Keynote) Datei aus und erstelle **wenn möglich eine PDF Datei** daraus. Ist die Datei kleiner als 20 MB, so kannst Du sie per Email an [tourenzielfahrt@bvdm.de](mailto:tourenzielfahrt@bvdm.de) einreichen. Größere Dateien kannst Du uns z.B. per Dropbox, Maildrop etc. zur Verfügung stellen. **Online ist unsere präferierte Form der Einreichung.**

Oder brenne eine CD und schicke diese per Post an die unten angegebene Adresse. Die eingereichten Datenträger werden nach der Siegerehrung vernichtet.

Das Wertungsheft kannst Du beispielsweise mit Powerpoint, Keynote oder den kostenlosen Alternativen OpenOffice oder LibreOffice bearbeiten. Die beiliegende Vorlage ist nur beispielhaft und kann gerne kreativ bearbeitet werden – solange die ausgefüllte Wertungstabelle am Ende inhaltlich beibehalten wird. **Wichtig**: Dein Endergebnis muss **eine Datei** sein – Mails oder Ordner mit 'losen' Bilddateien werden nicht mehr akzeptiert, da der Aufwand für die Auswertung einfach zu groß ist.

#### *Papierform*

Drucke das PDF Wertungsheft in entsprechender Seitenzahl aus und klebe Deine Fotos ein. Fülle die Wertungstabelle aus und schicke das Heft an die unten angegebene Adresse. Gerne kannst Du uns auch ein [Fotobuch](https://de.wikipedia.org/wiki/Fotobuch) schicken. Möchtest Du Dein Wertungsheft nach Abschluss der Auswertung zurück haben, so komme entweder zur Siegerehrung (Jahreshauptversammlung) oder lege Rückporto bei. Liegt kein Rückporto bei, wird Dein Wertungsheft nach der Siegerehrung vernichtet.

#### **Zur Siegerehrung**:

Für die Auswertung ist der **Einsendeschluss** der Wertungshefte (online oder per Post) der

## **06.01.2025**

Du darfst Deine Unterlagen aber auch gerne früher einschicken, das erleichtert uns die Auswertung. Die Postadresse für die Einsendung der Wertungshefte **Tourenzielfahrt 2024** lautet:

#### **Claudia Frankeser Aggerstraße 24 41540 Dormagen**

Die Siegerehrung für die BVDM-Wertung findet auf der Jahreshauptversammlung 2025 des BVDM statt. Für Mitglieder des LV Rhein-Ruhr ist die Tourenzielfahrt ein Jahreswettbewerb mit einer eigenen Wertung. Die Siegerehrung für LV-Mitglieder ist auf der JHV 2025 des LV Rhein-Ruhr.

### **Wir wünschen Dir allzeit gute Fahrt und viel Spaß!**

#### **Anhang:**

Ziellisten

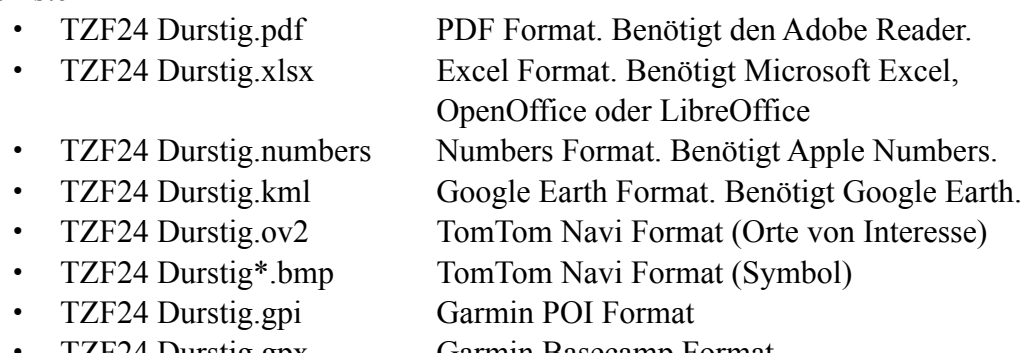

Die Nummerierung der Tourenziele folgt den Postleitzahlen. Die erste Ziffer der Nummer eines Zieles gibt die Leitzone der PLZ (also die erste Stelle seiner Postleitzahl) wieder, die weiteren Ziffern der Zielnummer nummerieren das Ziel innerhalb dieser Leitzone durch. Das Ziel mit der Nummer 402 ist somit das zweite Ziel (sortiert nach PLZ) in der Postleitzone 4.

Die Google Earth Datei zeigt Dir, wo Du die Ziele findest. Öffne (Datei – Öffnen) dazu einfach in Google Earth die KML Datei und schon werden Dir die Positionen der Ziele angezeigt. Durch einen einfachen Klick auf die Zielbezeichnung sind die Beschreibung und die Internetlinks (blau unterstrichen) zu erreichen. Ein Doppelklick zeigt Dir die ungefähre Position des Ziels. Die Ziele mit den höchsten Punktzahlen sind rot markiert (für die besonders eifrigen Teilnehmer). Es sind dieses Jahr übrigens 23 Ziele mit hoher Punktzahl.

Ein kleiner Hinweis noch für Wiederholungstäter, die bereits die letztjährigen Ziele in Google Earth angezeigt haben: Unter , Meine Orte' kannst Du die einzelnen Listen ein- und ausblenden. Setze oder entferne dazu einfach den kleinen Haken vor dem Thema (z.B. Erde und Steine 2013, Rathäuser 2012, Wasser 2011, Mühlen 2010).

Eine Konvertierung der KML Datei für Navigationssysteme ist möglich. Für die beiden meist genutzten Navisysteme TomTom und Garmin liegen die Dateien bereits in konvertierter Form bei.

Auch die Ziellisten im PDF, XLSX und NUMBERS Format enthalten die Internetlinks. Klicke hierzu einfach auf die blauen Einträge der Liste.

Wertungshefte

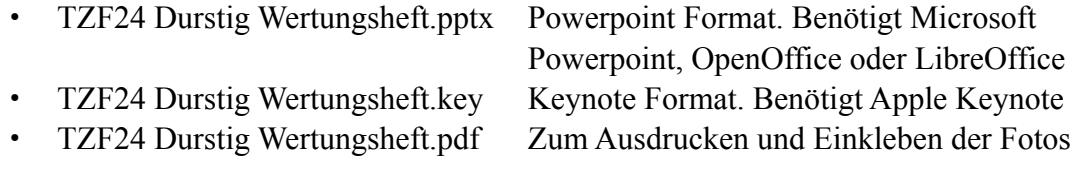

Adobe Reader, OpenOffice.org, LibreOffice und Google Earth kannst Du **kostenlos** von folgenden Internetadressen herunterladen:

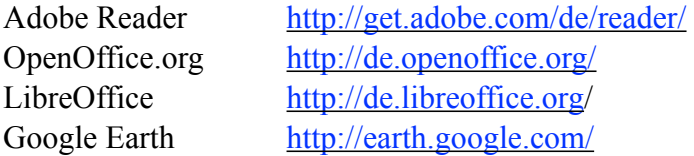

Im Internet findest Du unter [www.tourenzielfahrt.de](http://www.tourenzielfahrt.de/) weitere Informationen.

Die Tourenzielfahrt ist ein Wettbewerb des BVDM, der vom Landesverband Rhein-Ruhr e.V. (LVRR) ausgerichtet wird. Der LVRR ist ein Motorradverein im BVDM, unter dessen Regie viele attraktive Veranstaltungen (z.B. die BVDM TourenTrophy, [www.tourentrophy.de](http://www.tourentrophy.de/)) durchgeführt werden. Informationen über den LVRR findest Du unter [www.lv-rhein-ruhr.de](http://www.lv-rhein-ruhr.de/).